Starting January 2019

# **FINAL STAGE – update 28/6/19**

# **The tax authorities for our church have finally confirmed that it is NOT required to validate the payment on impots.gouv.fr. The declaration and validation on Net-Entreprise are sufficient.**

Who is concerned?

- A) All those who pay French income tax.
- B) All those who employ staff, whether they are public bodies, private companies or associations. For PAYE income tax purposes, the employer is called 'le collecteur'. All members of staff (clergy or lay) are considered as employees.

If your church employs a chaplain and/or anyone else, and this person is paid in France and pays their income tax in France, the treasurer (or another appointed person) will be responsible for calculating the income tax due by the employee (a fixed percentage), deducting it from the stipend or salary before payment to the employee, and paying the tax to the state.

On the back of their income tax documentation (Avis d'Impôt 2018) sent out by the tax authorities this summer, each employee will have been notified of the percentage to be deducted next year from their salary/stipend and can pass it on to you.

C) As an association, you no doubt pay the social security dues for your chaplain(s) to the CAVIMAC. Those who have staff who are not members of the clergy will, I imagine, be paying the dues to URSSAF, and should check with their local URSSAF office if the following is applicable to them.

Those who pay to the CAVIMAC are not part of the main tax declaration scheme, DNS, but are grouped with other out of the ordinary organisations under the title PASRAU (Prélèvement A la Source, Revenus AUtres).

- D) We are required to sign up on line to an organization called **"Net Entreprises",** which deals with many different administrative matters for small companies but we only need to sign up for PASRAU, not for social security deductions, or paying salaries or anything else.
- **E)** The registration is in several parts**. Unless the person dealing with this matter is very fluent in French, and accustomed to dealing with French bureaucracy, I would strongly recommend seeking the help of someone who is both, in order to avoid difficulties.**

The web-site to use is **[www.net-entreprises.fr.](http://www.net-entreprises.fr/)** On the site there is a lot of information about PASRAU, much of which does not apply to us. You can down-load the guide (in French) to registering and there is a help-line with generally pretty helpful staff – **08.10.574.060.**

1

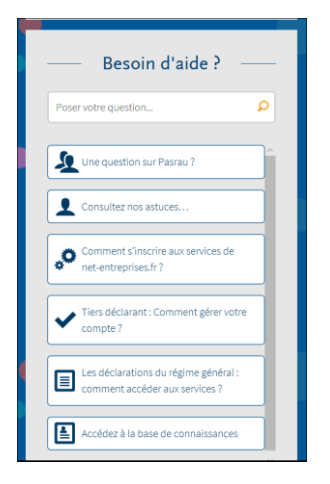

The following should enable you to get registered with the system, but it would be a good idea to work through the various documents available on the site in order to understand fully what you are doing.

**Step 1 - Registering your association.** To sign up, you click here :

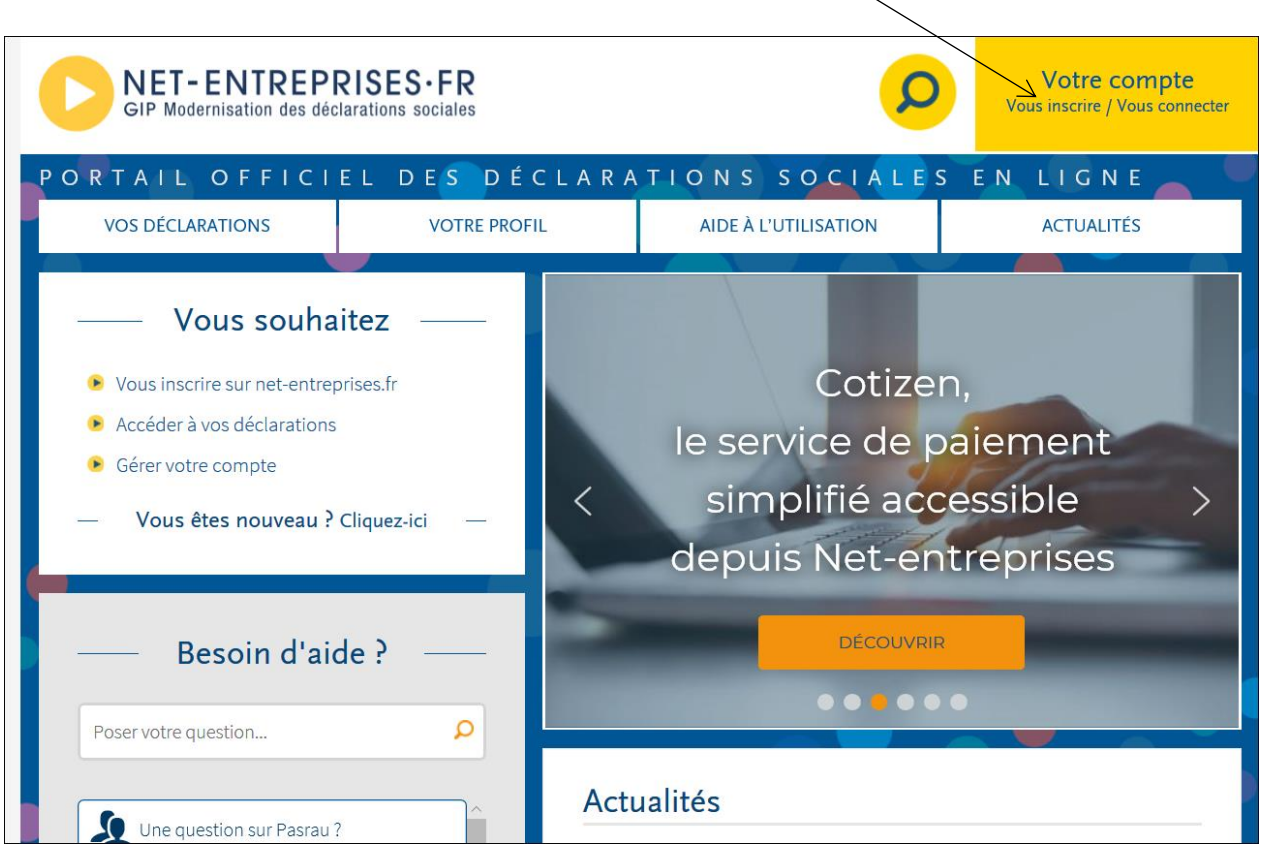

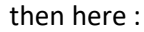

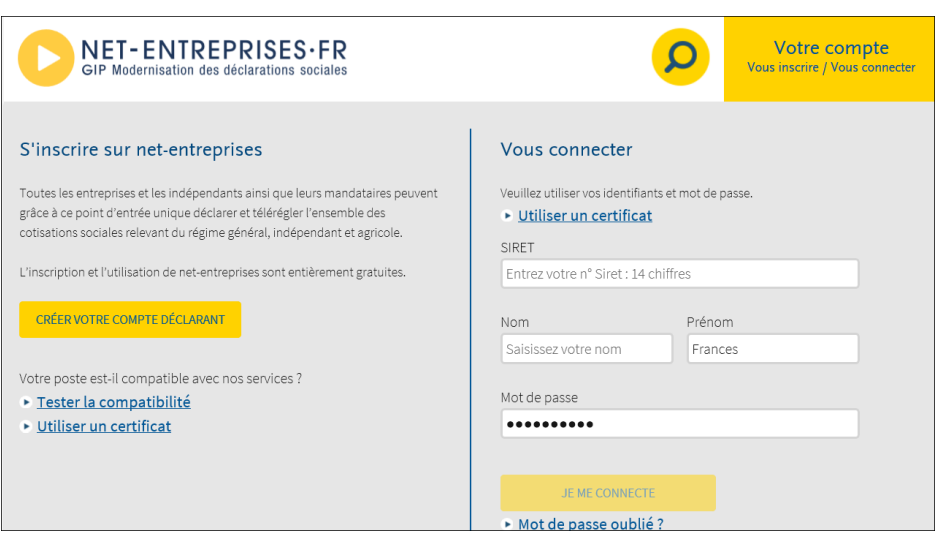

You then need to complete the form which follows. In order to do this, you will require your SIRET number. This is a 14 figure number and is given to you when you register your association with your local authorities – see [https://www.service-public.fr/associations/vosdroits/F1926.](https://www.service-public.fr/associations/vosdroits/F1926)

You will need to put in your personal details, as you will become the 'administrateur' for your chaplaincy. Unless someone else is going to complete (on line) the monthly declarations, you will also be the 'déclarant'.

NB : when you start to fill in any of the boxes, they will be outlined in red until you have entered something the programme considers correct, and then the outline becomes green.

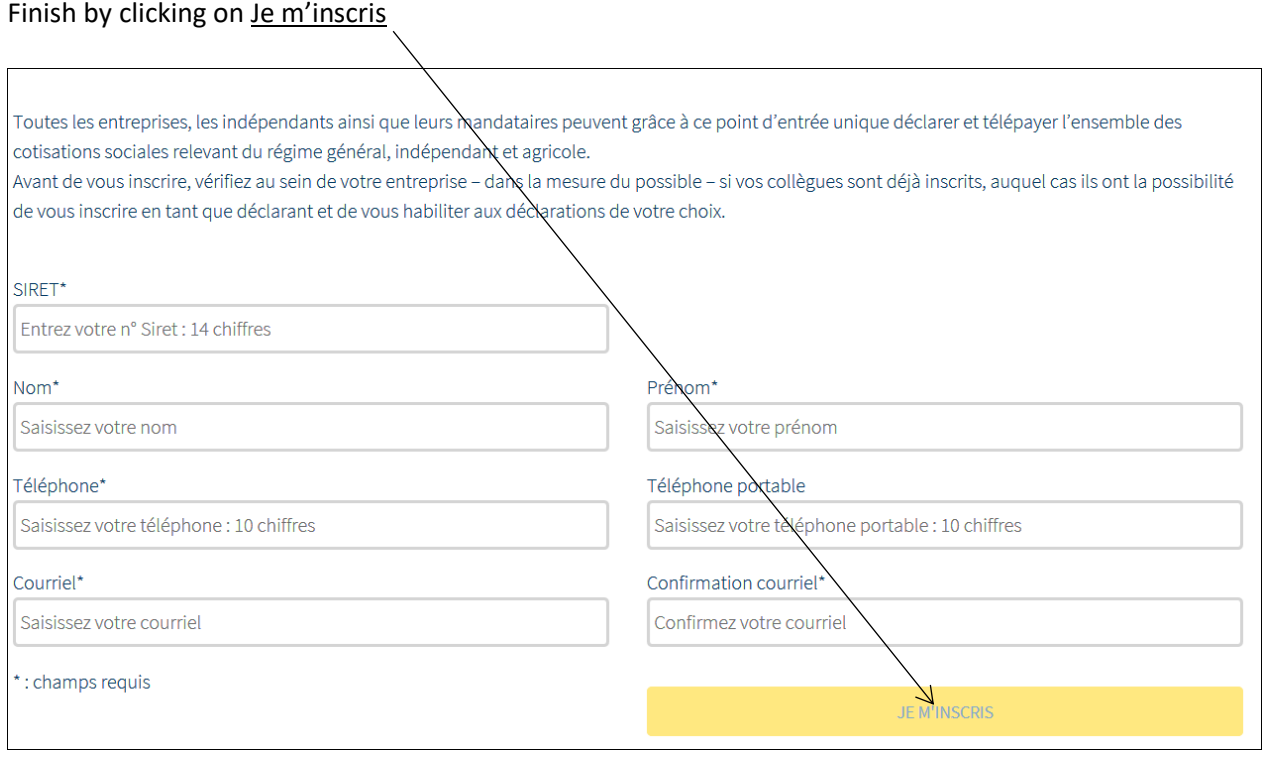

If everything is OK, you can proceed to step 2. If anything is wrong, there will be a message at the top of the page, and the offending box will be outlined in red.

F) **Step 2 - Confirming that your association wishes to sign up for PASRAU**. Click on Accéder à vos déclarations

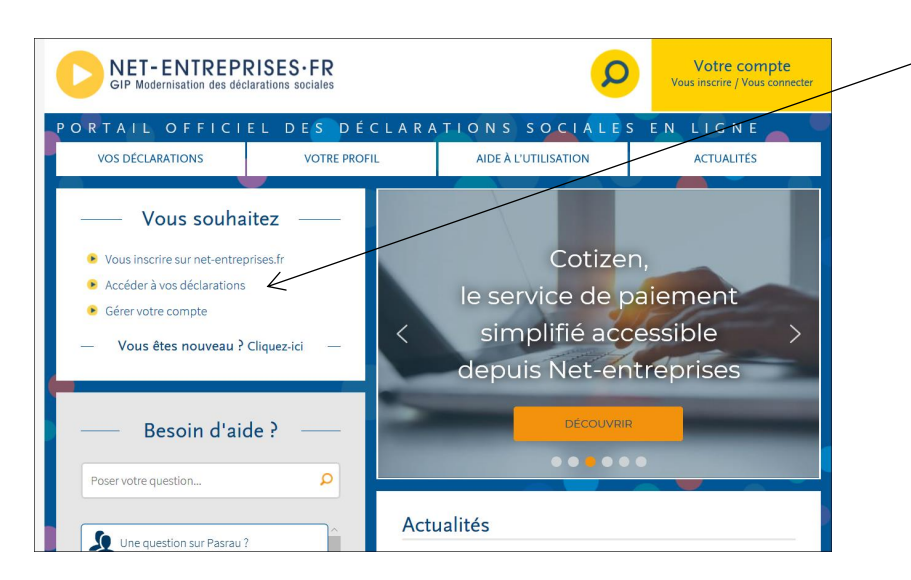

## Then on Gestion,

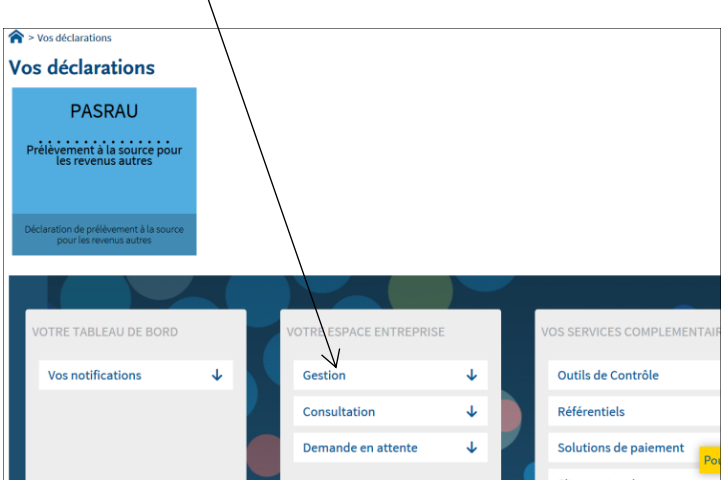

## and then on Gérer les déclarations

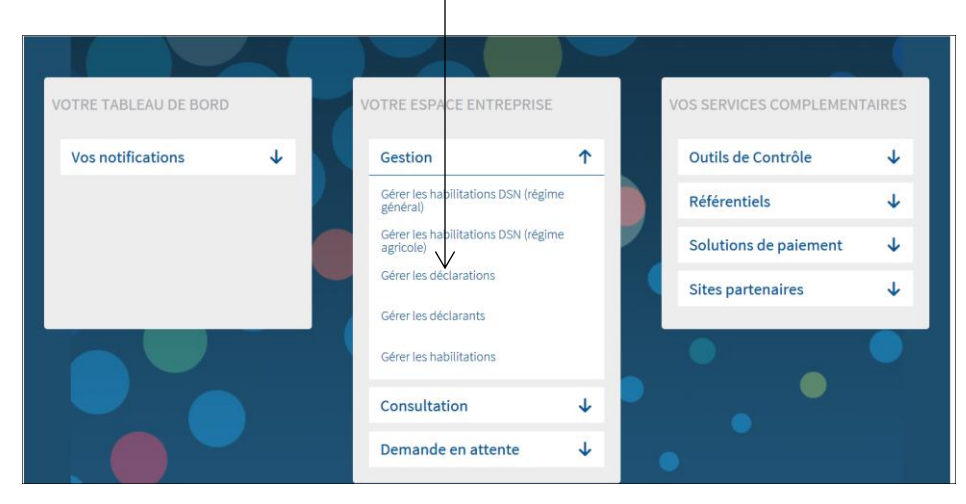

### Finally, click on PASRAU which will, at this stage, be in the left hand column,

### Gérer les déclarations Déclarations de l'entreprise Sélectionnez les déclarations pouvant être transmises par les déclarants pour le portefeuille en les basculant dans "les déclarations sélectionnées" à l'aide des flèches de navigation ou en effectuant un glissé. Liste des déclarations disponibles Liste des déclarations sélectionnées AC (dépôt) - Attestation d'assurance chômage - dépôt PASRAU - Prélèvement à la source pour les revenus autres AC (insc. EDI) - Inscription à l'attestation d'assurance chômage en EDI AC (saisie) - Attestation d'assurance chômage - formulaire Attestation de salaire - Attestation pour le versement des indemnités journalières C3S - Contribution sociale de solidarité des sociétés Compte AT/MP - Compte accident du travail / maladie professionnelle COTIZEN - Service de paiement COTIZEN CPP: Déclaration - Compte professionnel de prévention: Déclaration CPP: Temps partiel - Compte professionnel de prévention: Temps partiel CSpectacles - Déclarations congés spectacles

#### and on the single arrow right

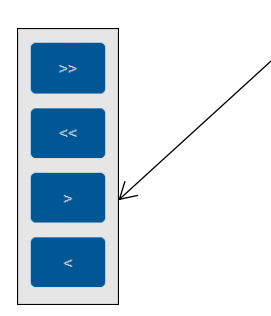

which will send PASRAU into the right hand column, as shown above.

G) You are now registered to administer PASRAU for your chaplaincy.

There is a useful guide for the collecteurs, found at the bottom of the first page.

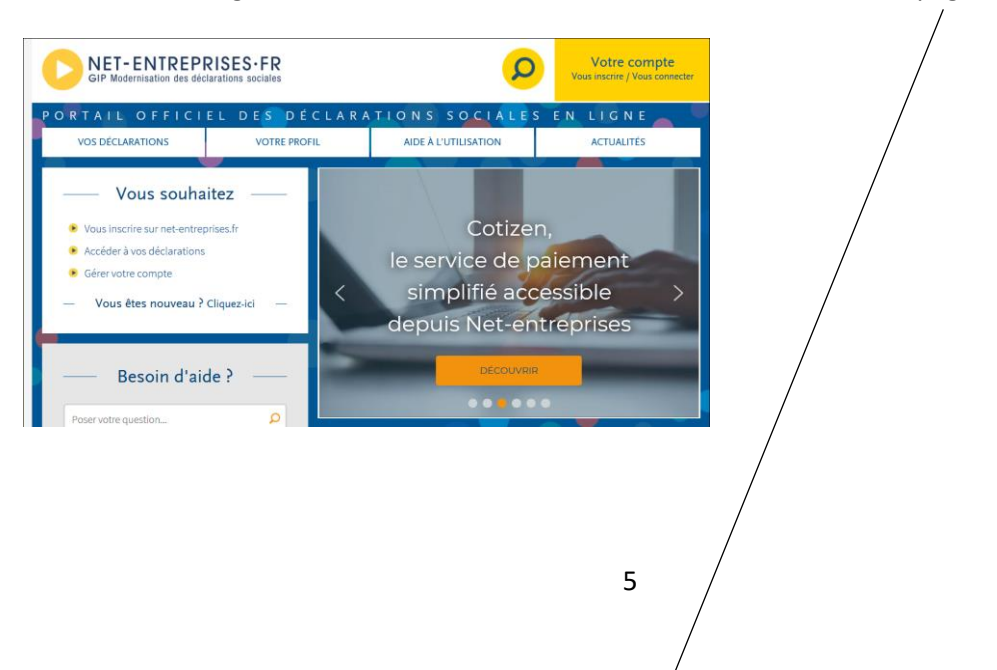

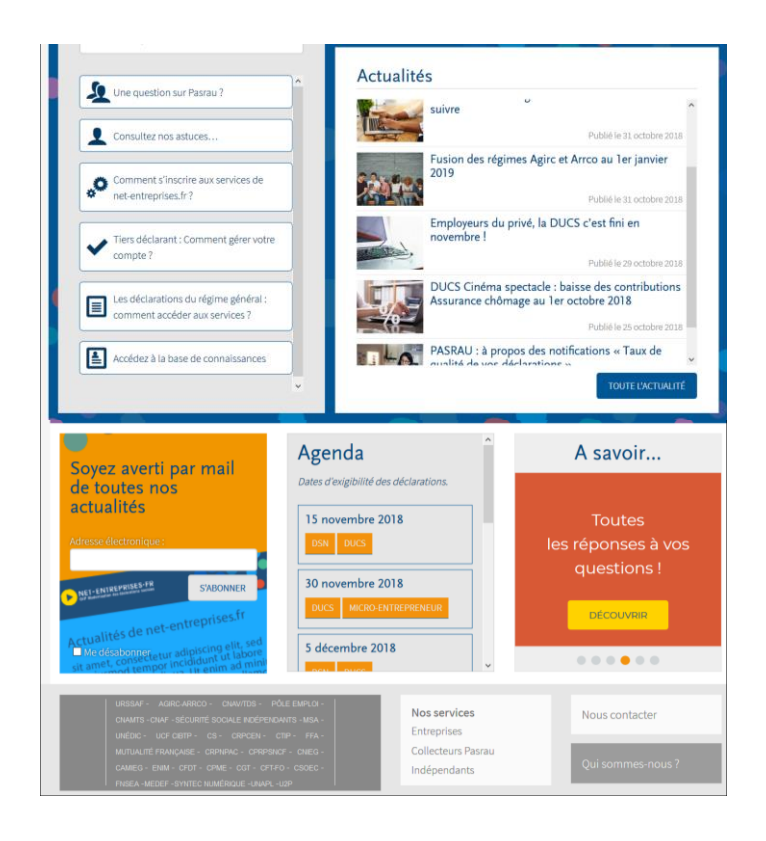

In here you can find various information guides and in particular the guide to completing your declarations.

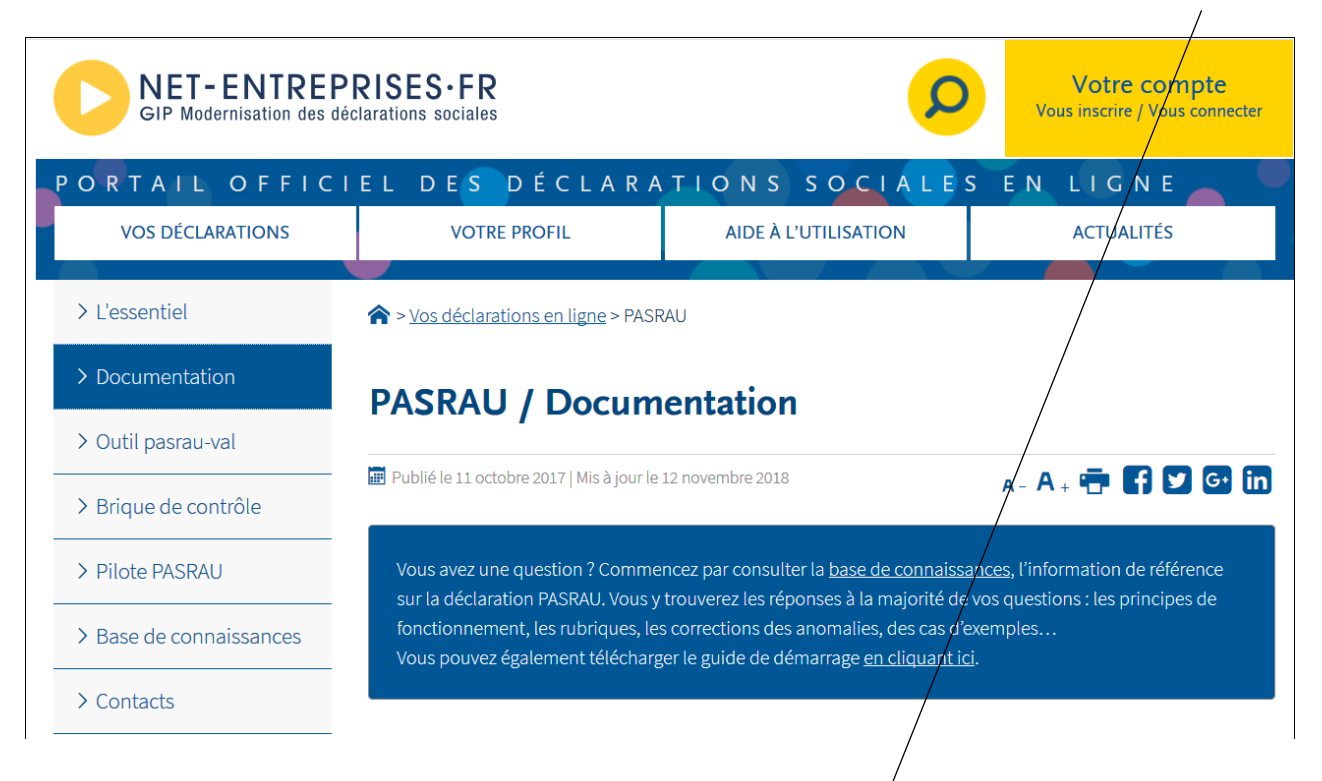

# Kit documentaire PASRAU Déclarations associées : TABLES DE RÉFÉRENCE Vous trouverez en cliquant sur le lien ci-dessous le kit documentaire du projet PASRAU. DE LA NORME NEORAU -201710 Téléchargez le kit documentaire Il contient les documents suivants : **Documents de cadrage:** ▶ Note sur les principes structurants et la cinématique générale ▶ Descriptif de la structuration des SIRET et fractions à prévoir dans PASRAU ▶ Note sur l'identification et la certification des individus ● Guide d'implémentation API pour PASRAU (V1.2) ● Guide de saisie en EFI Note sur les fonctionnalités du tableau de bord PASRAU ▶ Note récapitulative sur les formats de fichier en entrée et sortie du dispositif PASRAU

Below is the list of all the other explanatory guides, and it is worth reading through the main ones, above and below, to understand the system better.

# Le renseignement des déclarations PASRAU : Cahier technique PASRAU 2017.6 (valable depuis le 04/07/18) • Tableau des catégories et datatypes 2017.6 (valable depuis le 04/07/18) Cahier technique PASRAU 2017.7 (valable à compter du 19/11/18) • Tableau des catégories et datatypes 2017.7 (valable à compter du 19/11/18) Cahier technique PASRAU - différentiel entre les versions 2017.4 et 2017.5 Cahier technique PASRAU - différentiel entre les versions 2017.5 et 2017.6 Cahier technique PASRAU - différentiel entre les versions 2017.6 et 2017.7 • Note sur les données PASRAU : focus sur les régularisations (MàJ du 31/01/2018) • Note sur l'utilisation des barèmes - taux non personnalisés (MàJ du 31/01/2018) Les retours (AEE/ARE, CCO/BAN, BIS, CRM) : **EXECUTE:** XSD générique des bilans PASRAU v01r08 : version en vigueur depuis le 5 octobre 2017 • Note sur les CRM • Codes et messages des anomalies présentes dans les CRM ▶ Description du format des rapports (V1.7) Exemple d'AEE au format xml  $(V1.1)$ Exemple d'ARE au format xml  $(V1.1)$ Exemple de BAN au format xml (V1.3) Exemple de CCO au format xml  $(V1.2)$ Exemple de BIS au format xml (V1.5) Exemple de CRM financier au format xml  $(V1.3)$ Exemple de CRM nominatif au format xml  $(V1.6)$ Exemple complémentaire de CRM nominatif au format xml, avec plusieurs individus (V1.3) Eiche récapitulative des codes et messages des anomalies issues de PASRAU (V1.1)

H) **Step 3 – Entering full details of the employees** whose taxes you are required to forward **and the church bank details**. This is called making a declaration. You need to enter your details by clicking on Vous connecter in

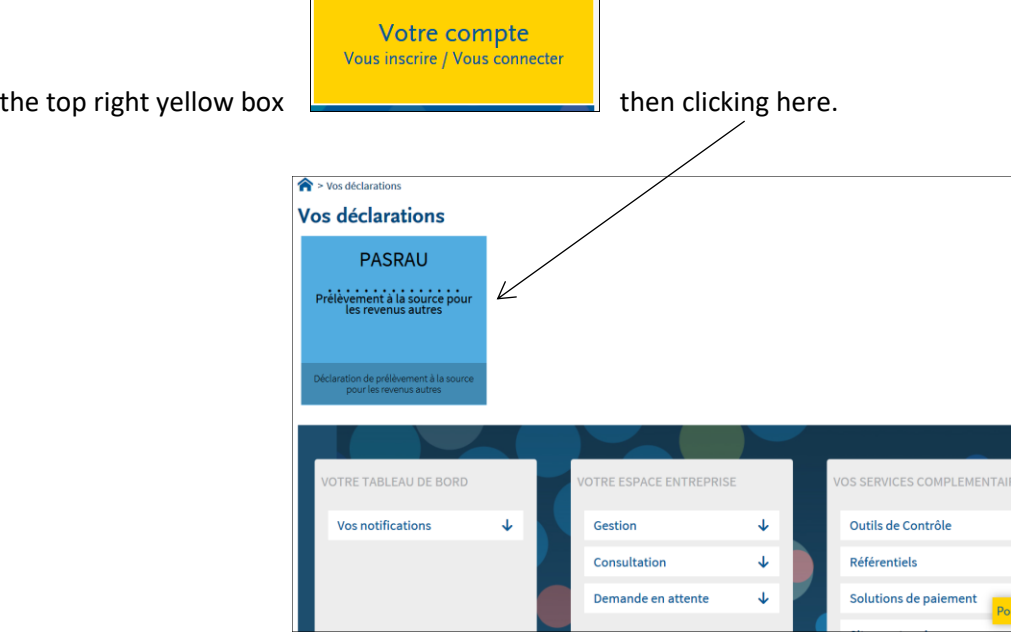

## Then here

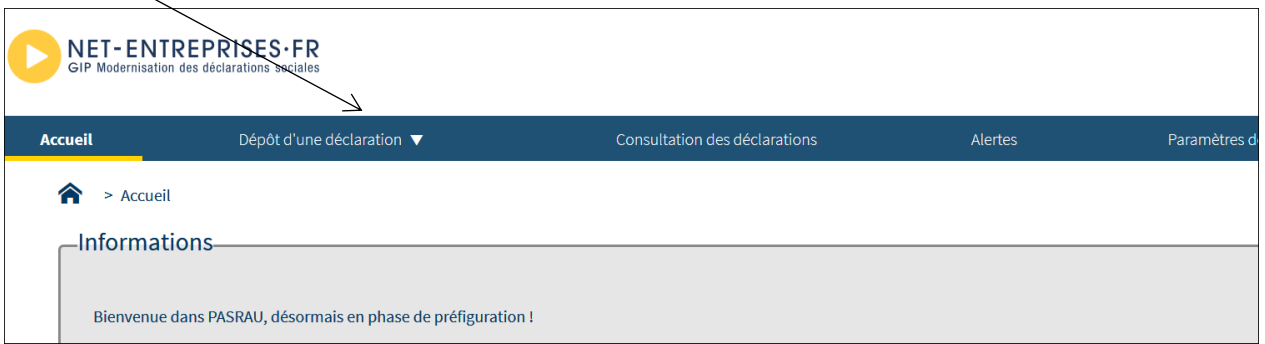

### Then on Formulaire EFI

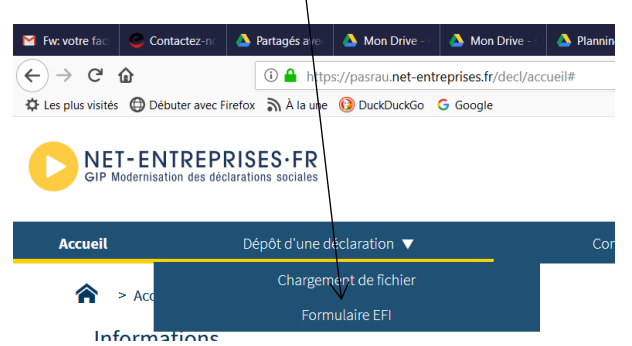

You are now faced with a page which starts like this and recaps the information you have already put into the system concerning your chaplaincy and yourself.

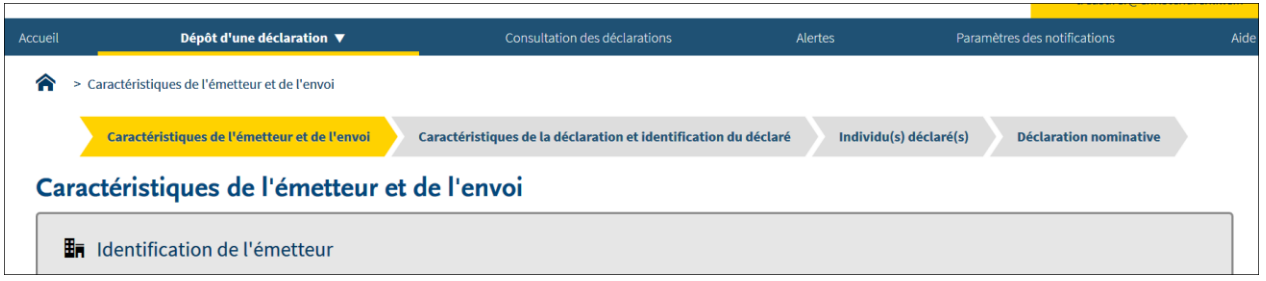

Go to the bottom of the page. For Charactéristique de l'envoi, you can do a trial run this year, to test the system, by opening the menu and choosing **Essai**. This is recommended by the Help line and enables you to set up the whole system without actually paying over any money.

Then click on Ajouter une declaration

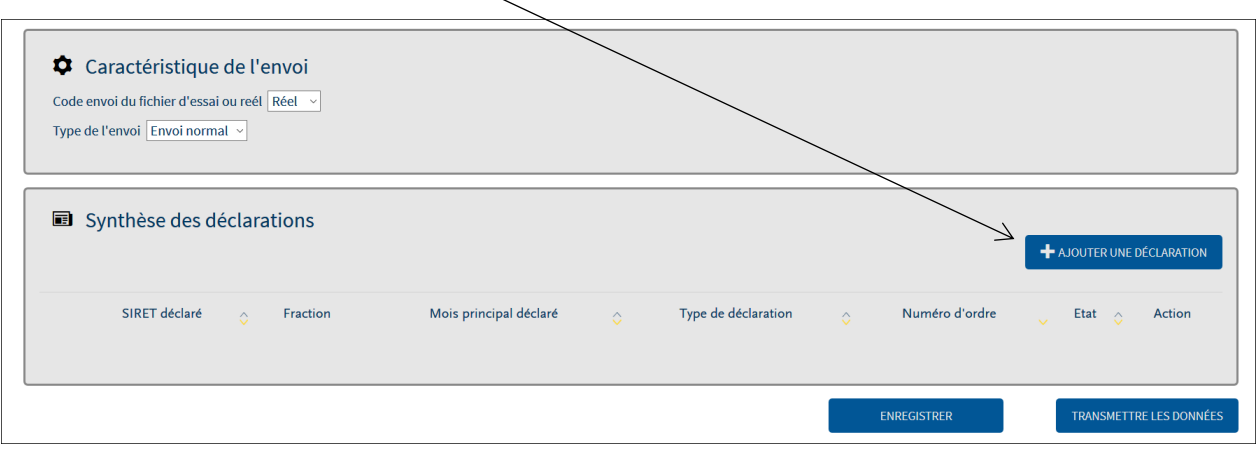

Complete the next page.

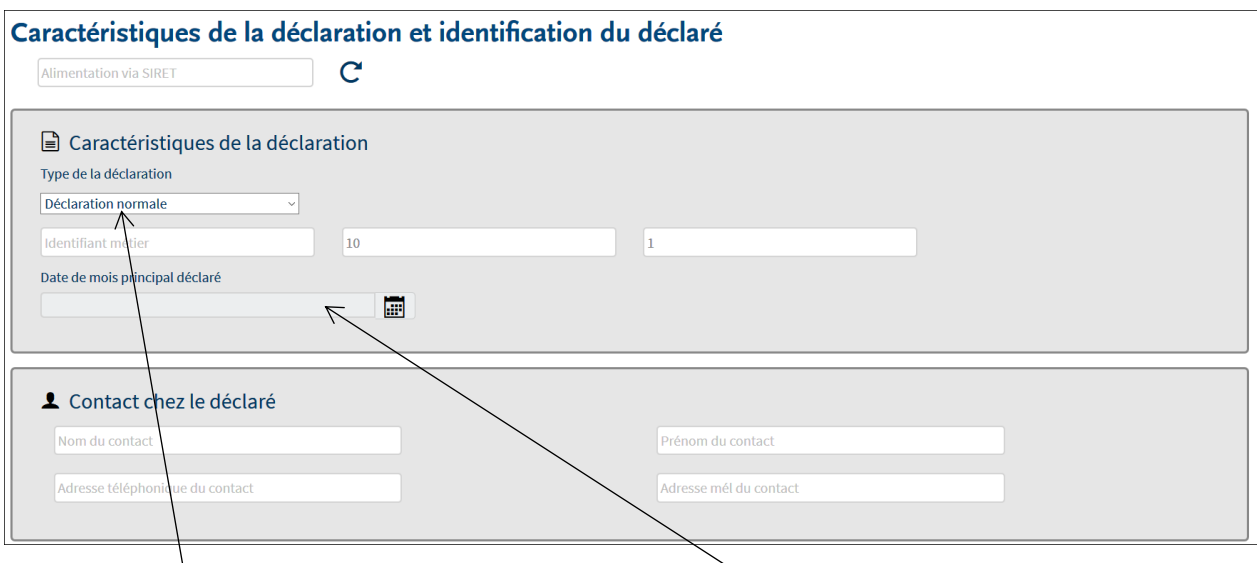

I left Déclaration normale here and put in October 2018 for the month and it was OK.

You will now need :

- The APEN and APET codes. For churches, they are always the same number (and it does duty for both APEN and APET : **9499Z** ( Autres organisations fonctionnant par adhesion volontaire).
- The SIREN and NIC codes. These are simply your SIRET number (14 figures) cut into 2 parts the first 9 numbers are the SIREN and the last five are the NIC. Don't you just love French bureaucracy !

NB : frequently you are required to enter items with a code - GB for Great Britain, for example. The full list of codes can be found on the site, if you click on Collecteurs PASRAU (as indicated just above), then on Tables de référence de la Norme Néorau at the bottom. You should only need the first two tables.

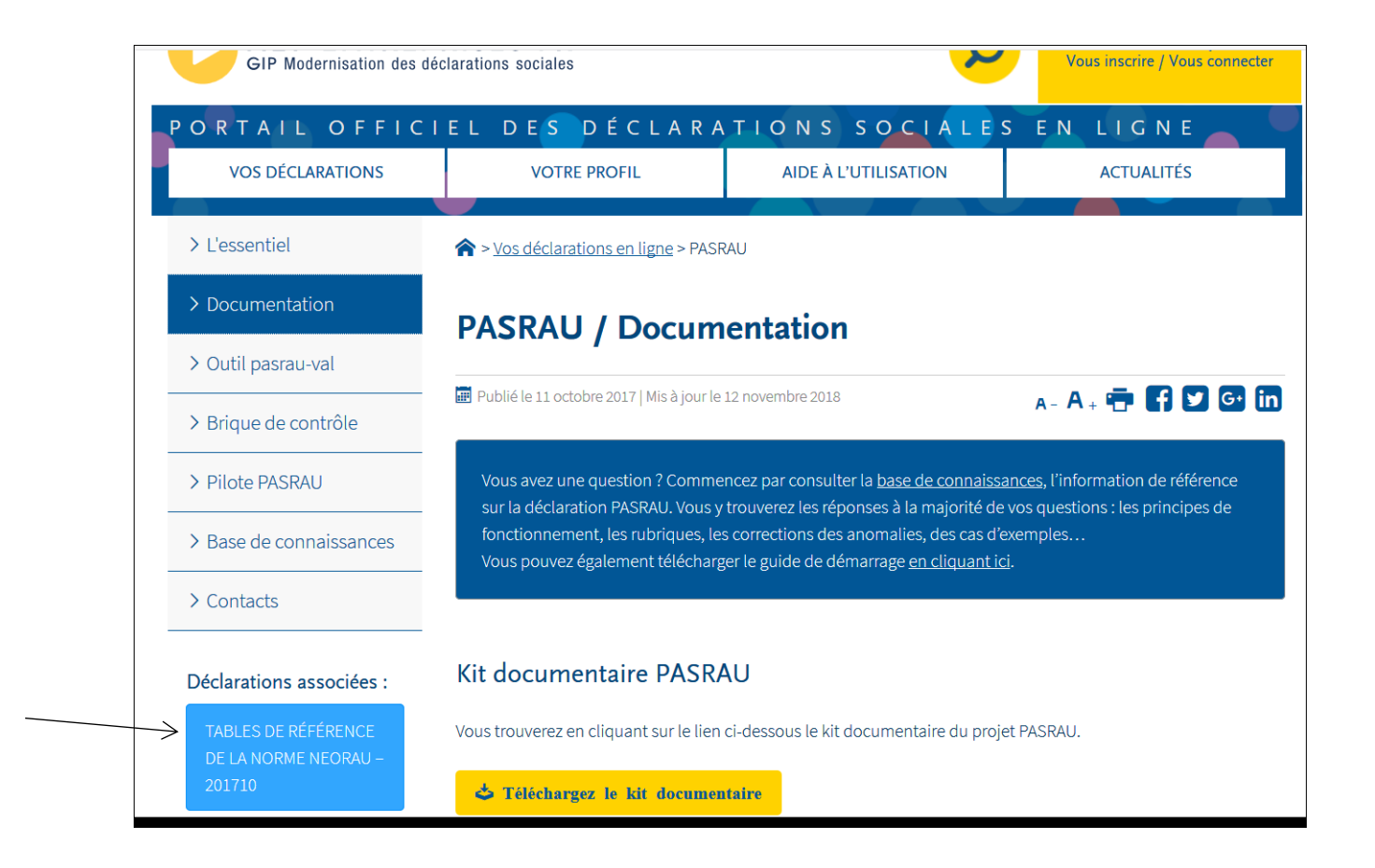

You have to complete both Entreprise and Etablissement, even if you only have one of the latter and it is the same as the former.

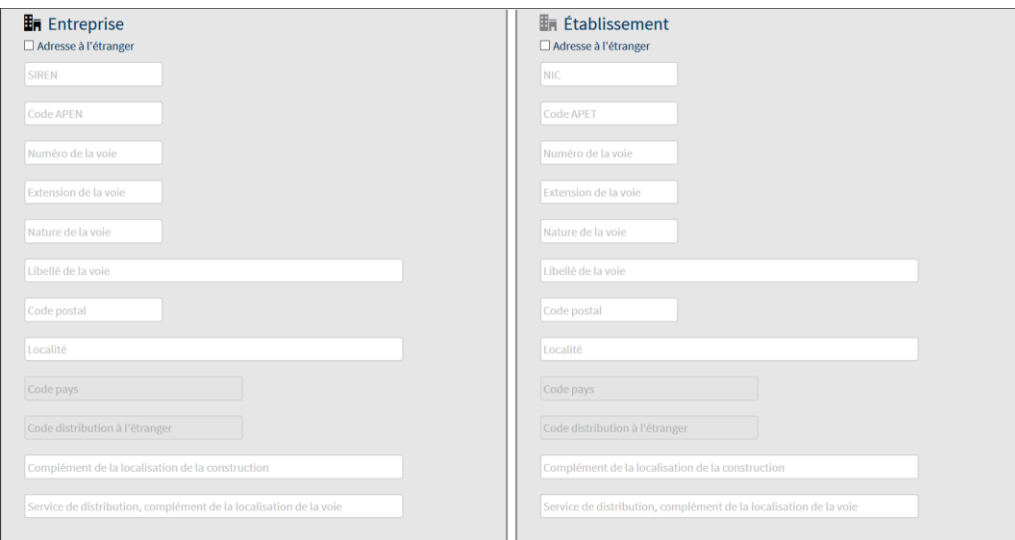

Finally on that page you need full bank details, as shown on your RIB and the amount of income tax you have to pay. The période de rattachement is from 1<sup>st</sup> to 30<sup>th</sup> or 31<sup>st</sup> (or 28<sup>th</sup> for February) of the month you are declaring.

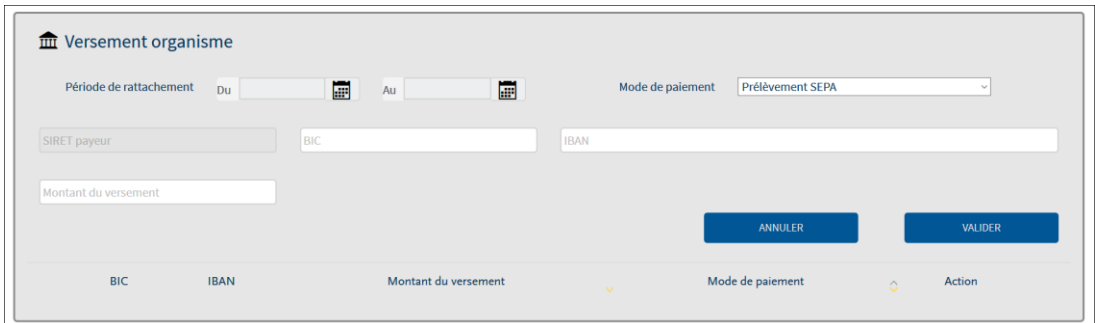

The following page requests details of the Individu(s) Déclaré(s):

For each of your employees you will need :

- Full name (married name for ladies)
- Date of birth
- Country of birth
- 'Département' of birth. For those born in the UK, this is always 99. If they were not born in the UK, it can be found in the person's social security number, in  $6<sup>th</sup>$  and 7 th positions : eg : 1 55 07 **99** 777 05
- Social security number (first 10 figures only).
- Current official address

Apologies for no visuals from here on, but the system will not allow me to go further at present.

For the NIR, just enter the social security number (10 figures).

For the Matricule de l'individu, just give a number – 01 for first employee, 02 for the second, etc.

Ignore the NTT  $(3<sup>rd</sup> box)$ .

For the Versement Prélèvement à la Source, 'Type de taux' – you need initially to click on the one that mentions « métropole », as you have not yet been informed by the tax authorities of the rate to be applied. Once you have ben advised of the % by the DGFIP, you can put"1" for the 'type de taux'.

Enter the 'salaire net imposable' paid to the employee (on the left – ignore the 'potentiel' box) and the percentage to be deducted (which the employee can give you), and the amount of tax you need to authorise the state to take from your account each month will appear in the box below.

If everything is OK, you click on Valider and cross your fingers.

There is the possibility, even after validation, of correcting various parts of the form.

You should then get a page which recapitulates all the information you have entered. Check it carefully, and if all is OK, click on Fin de la Déclaration. If you are not sure, click on Enregistrer which keeps the information for possible future changes.

Once you have finished the declaration, return to the first page, and click on Transmettre les données

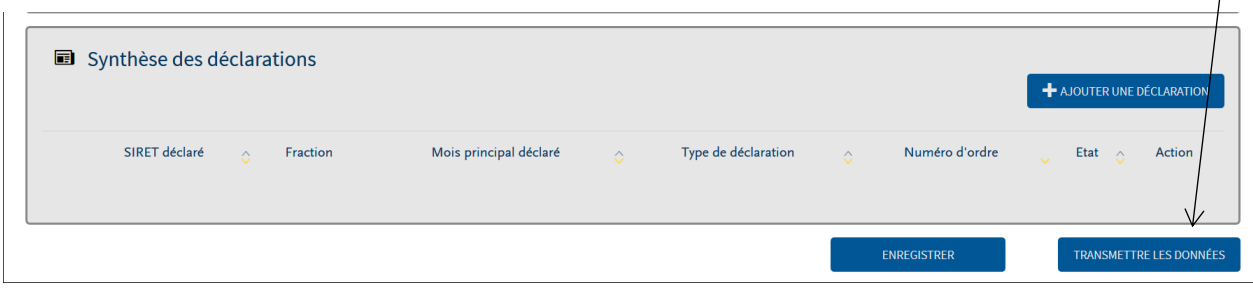

then click on the tick to accept when you are asked to reconfirm.

You will get a confirmation message either validating or refusing the transmission.

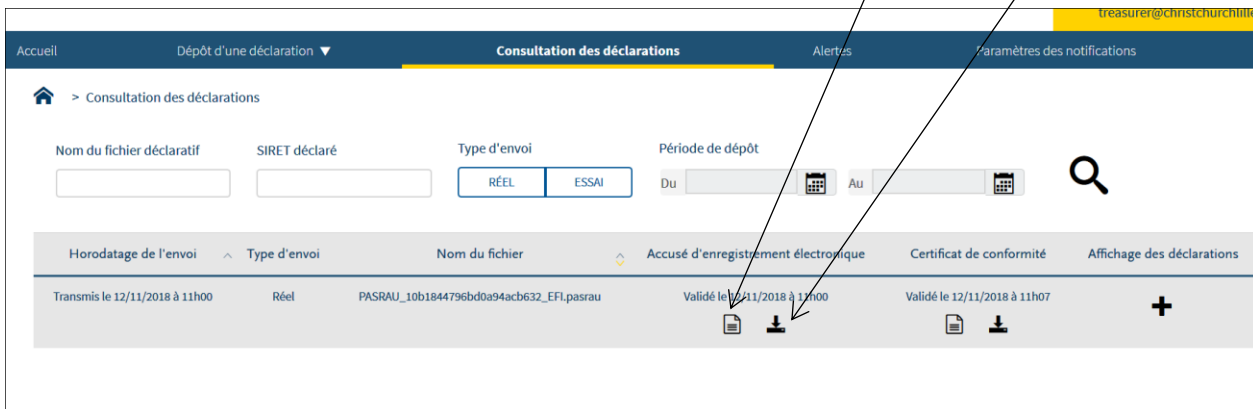

You can return to this page and consult your declaration, and either print it off or down-load it.

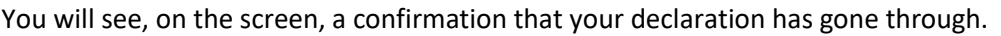

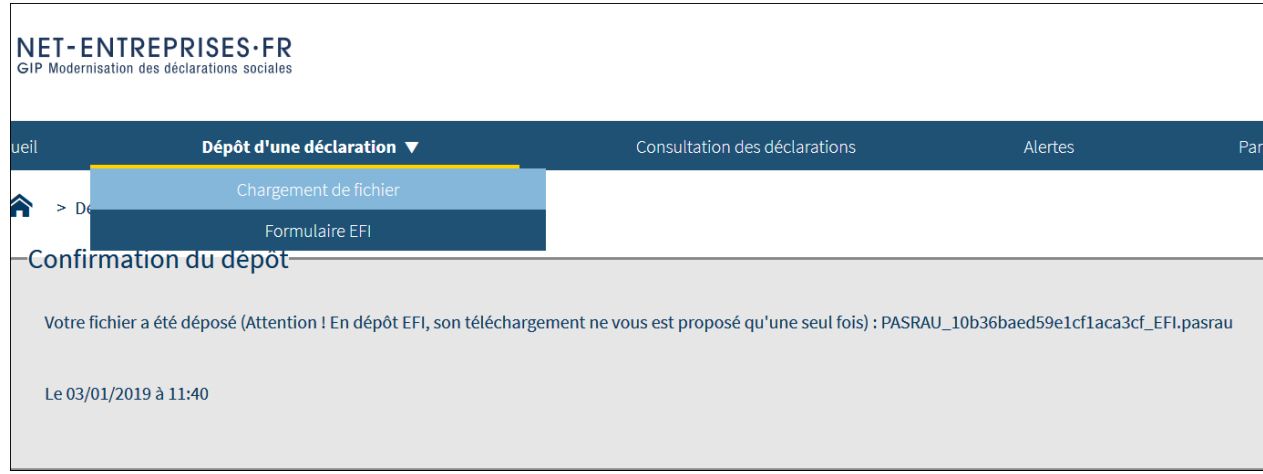

And if, a day or so later, you click on 'Consultation des déclarations', you will see the following table :

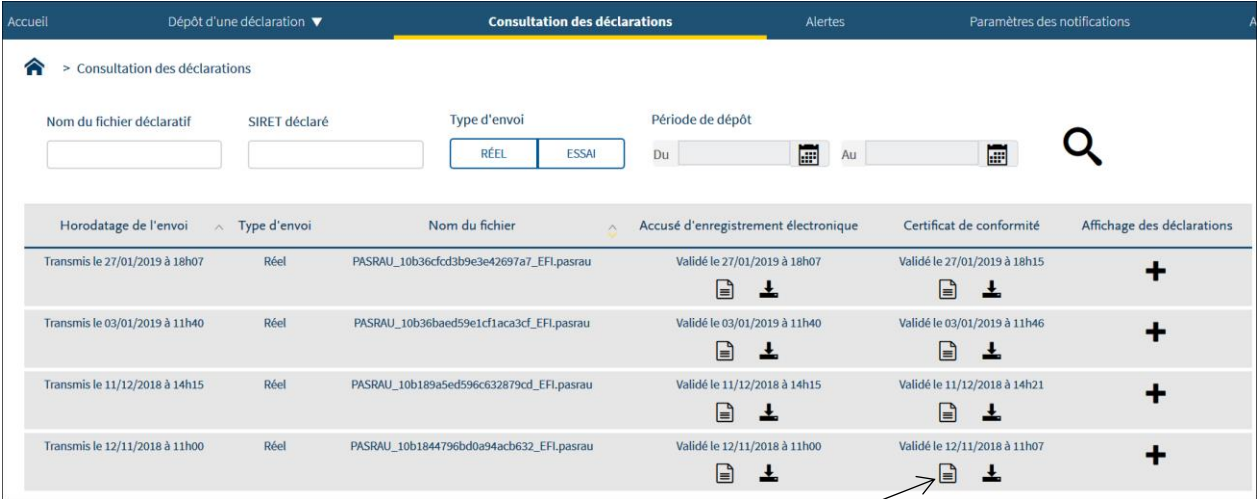

This shows that the 4 declarations I have made have been acknowledged and that I have received a 'certificat de conformité' for each, i.e. they were correct.

If you click on the facsimile of a sheet of paper, you will see the details :

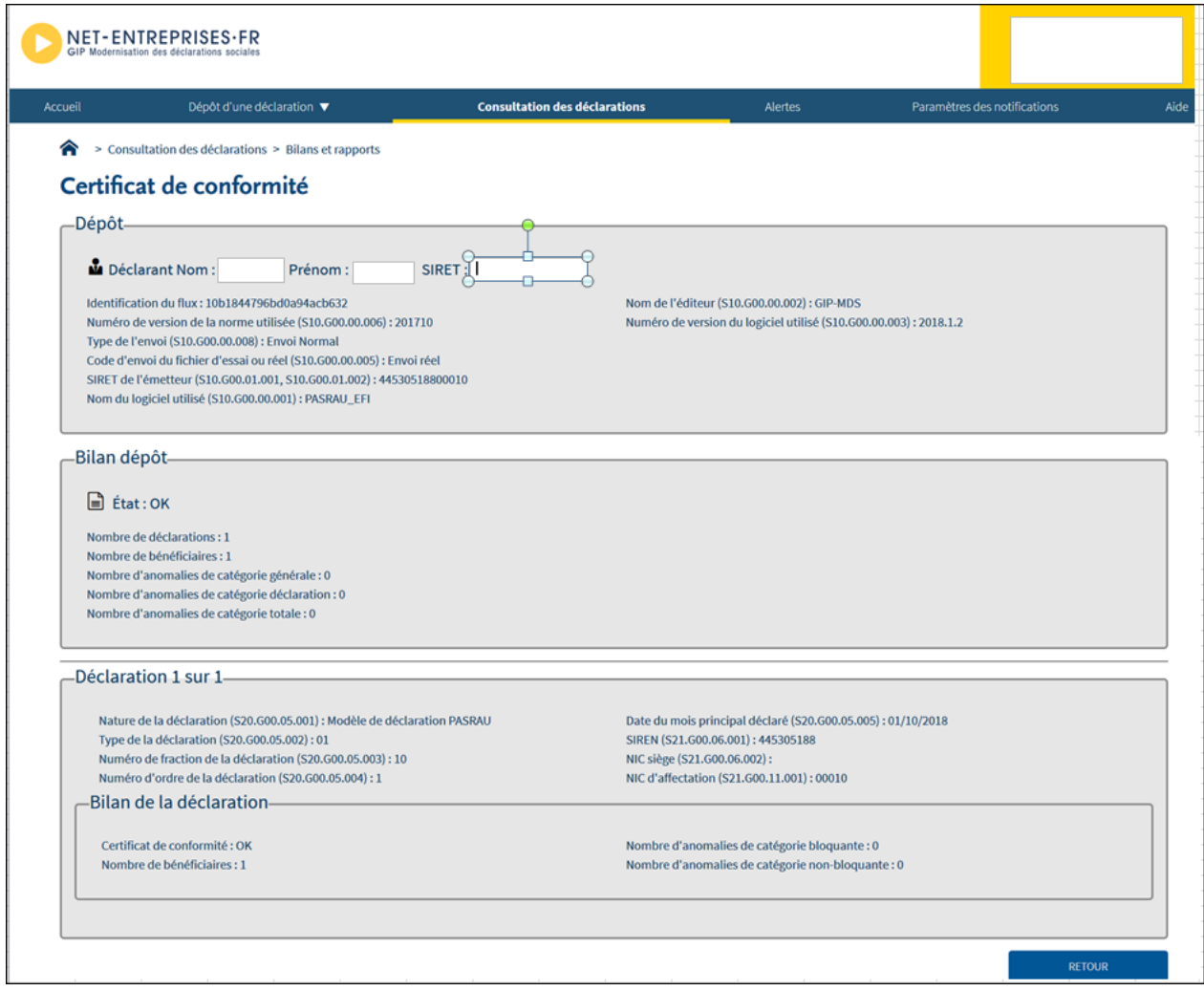

You will need to complete a declaration for each month, between the  $25^{th}$  of the month in question and about  $10^{th}$  of the following month. The actual limit date is on the home page of the site.

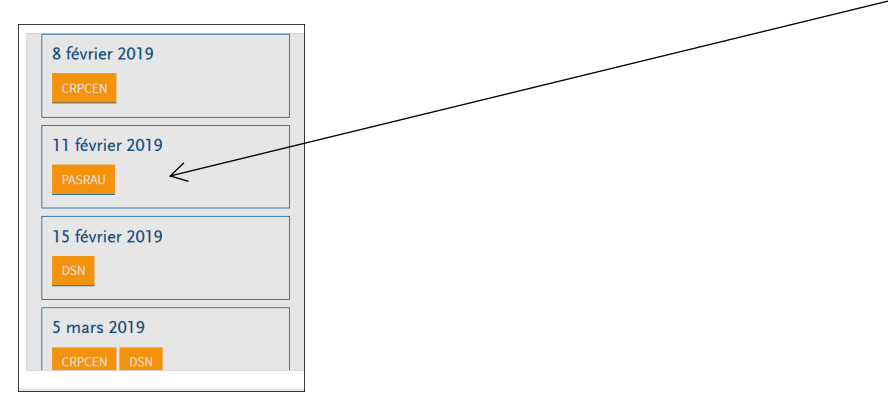

# **FINAL STAGE – update 28/6/19**

**The tax authorities for our church have finally confirmed that it is NOT required to validate the payment on impots.gouv.fr. The declaration and validation on Net-Entreprise are sufficient.** 

All done – until next month !

Good luck !